TO ADD SOMEONE TO A RESERVATION:

Log on to the member tee time site

## Go to MY RESERVATIONS:

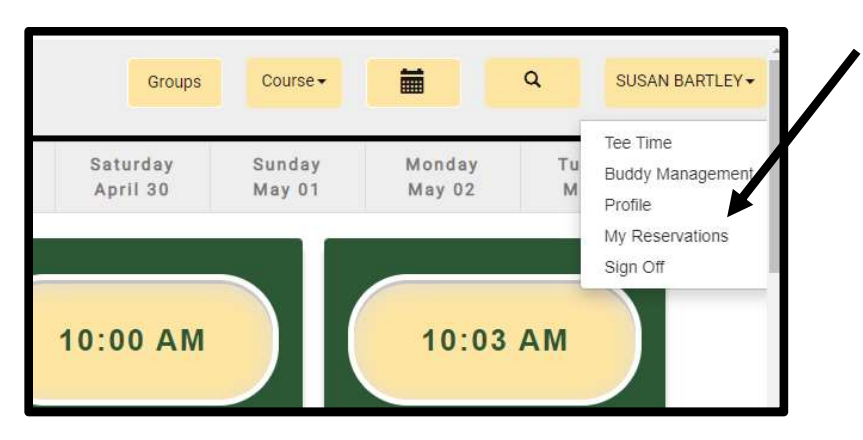

Then select the note pad under "EDIT" and select "EDIT BOOKING":

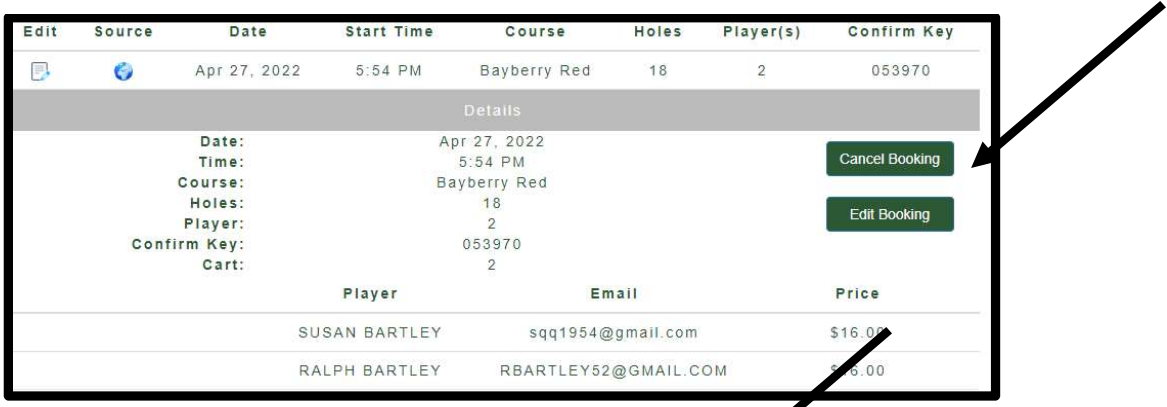

To add a player to your reservation adjust the number of players using the "+" sign then hit update:

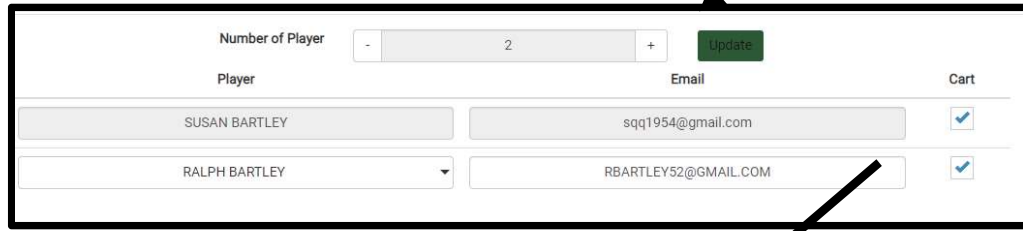

This will open additional lines where you can select more players or delete existing ones:

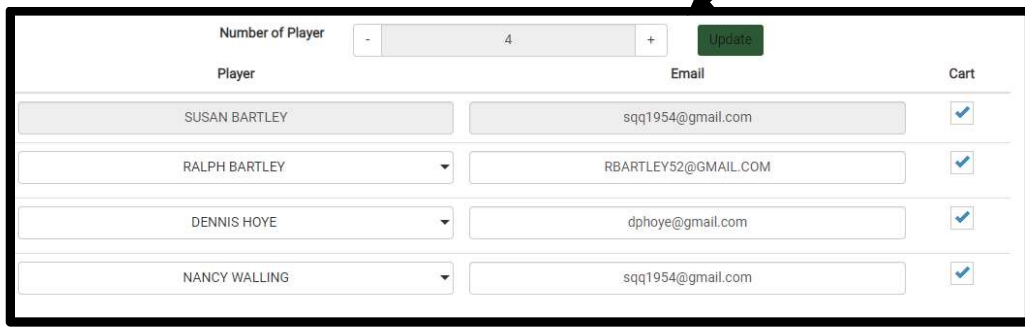